## 1人1台端末の wi-fi 接続方法

① 画面右下のアンテナボタンをクリック(またはタッチ)する

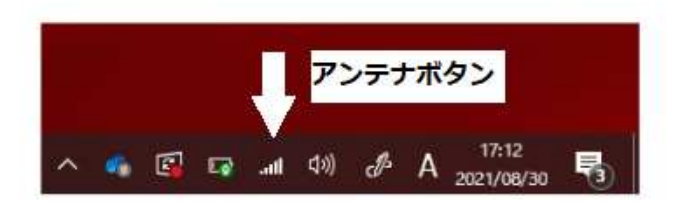

② wi-fiボタンを押すと、wi-fi の一覧表がでますので、ご自宅の wi-fi を選択する

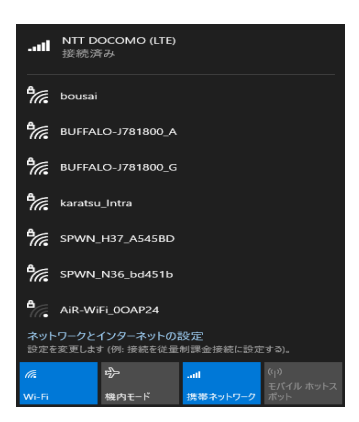

③ 自宅のルーター等に記載されているセキュリティーキーを入力する

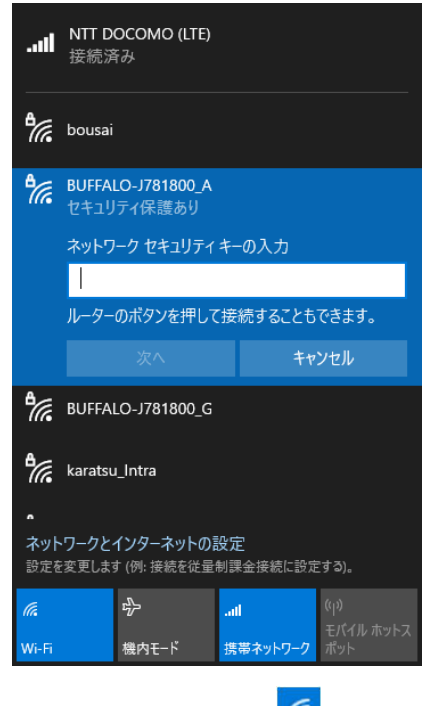

④ アンテナの表示が wi-fi の表示 <mark>GC</mark> になれば完了です

ご協力ありがとうございます